# **CANopen Slave Interface**

## **Product Overview**

The CANopen Slave interface can be top or bottommounted. Both options are illustrated below. Install the gateway in an enclosure considered representative of the intended use.

#### • Top-mounted Interface

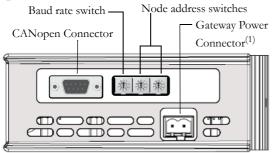

#### • Front View

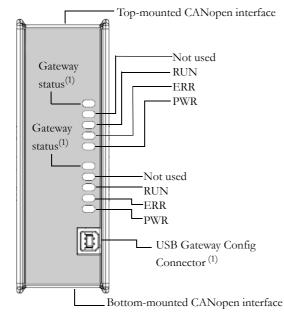

#### • Bottom-mounted Interface

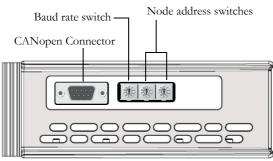

#### **CANopen Connector Pinout**

| Pin        | Signal     |      |
|------------|------------|------|
| 1, 4, 8    | (Reserved) | 1 5  |
| 3, 6       | CAN_GND    | •••• |
| 2          | CAN_L      |      |
| 7          | CAN_H      | 6 9  |
| 5, Housing | CAN_SHLD   |      |

<sup>1</sup>See Gateway Installation Sheet for more information.

# **Network Status LED:s**

| LED | Color/State  | Indication            |  |
|-----|--------------|-----------------------|--|
| RUN | On           | Operational state     |  |
|     | Blinking     | Pre-operational state |  |
|     | Single flash | Stopped state         |  |
|     | Off          | Device not powered    |  |
| ERR | On           | Bus off               |  |
|     | Single flash | Warning limit reached |  |
|     | Double flash | Error Control Event   |  |
|     | Triple flash | Sync Error            |  |
|     | Off          | No error              |  |
| PWR | On           | Device powered        |  |
|     | Off          | Device not powered    |  |

### Baud Rate Switches

| Switch Value | Baud Rate  |
|--------------|------------|
| 0            | (reserved) |
| 1            | 10kbit/s   |
| 2            | 20kbit/s   |
| 3            | 50kbit/s   |
| 4            | 125kbit/s  |

| Switch Value | Baud Rate  |
|--------------|------------|
| 5            | 250kbit/s  |
| 6            | 500kbit/s  |
| 7            | 800kbit/s  |
| 8            | 1Mbit/s    |
| 9            | (reserved) |

# **Address Switches**

Two switches provide a node address in the range 1-99.

#### Example:

For MacID address 42 (4 x 10)+(2 x 1).

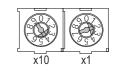

## **Accessories Checklist**

The following items are required for installation:

- CANopen configuration tool (not included)
- CANopen cable (not included)
- USB cable (included)
- Suitable EDS file, available from www.anybus.com

## Installation and Startup Summary

- 1. Connect the gateway to the FIP IO network.
- **2.** Select a suitable node address using the onboard address switches.
- **3.** If required, connect a PC to the gateway via the USB cable.
- **4.** Power up and (if required) configure the gateway.

# **CANopen Support**

Technical questions regarding the CANopen fieldbus system should be addressed to CAN in Automation at www.can-cia.de